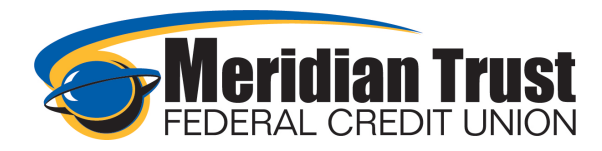

# Making Transfers

## Transfers Widget

The Transfers Widget contains multiple ways for you to transfer funds between both your Meridian Trust accounts/shares/loans as well as to other members and external accounts you hold at other financial Institutions.

*~See the External Transfers How-To Guide and the Transfers to Other Members How-To Guide for instructions on those features.*

### Quick Transfers

The quick transfers tab is intended to be used for basic transfers. You will select the account you want to transfer from on the left column, select or enter an amount in the middle column, and select the account to transfer to from the right column. The accounts listed are all of your accounts as well as any external accounts you have set up and any other member accounts you have saved to transfer to in the future. These transfers are intended to be immediate transfers (not scheduled) and not recurring.

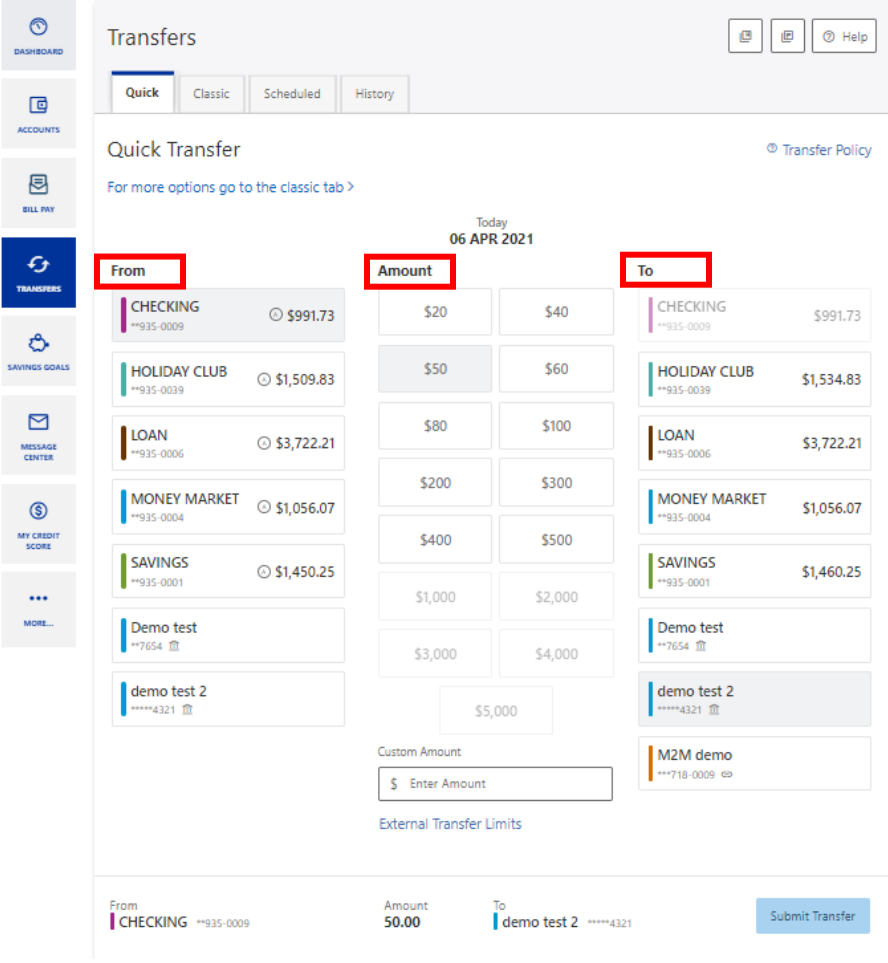

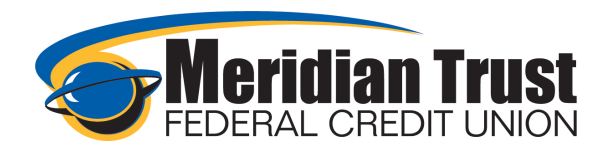

### Classic Transfers

The classic transfers tab has much more functionality built into it than quick transfers. You can make the same basic transfers you can in quick transfers by selecting the options from the drop downs. The added functionality comes in the ability to schedule transfers for future dates, recurring transfers, adding external transfer accounts, transferring to another member's account, and adding memos to your transfer.

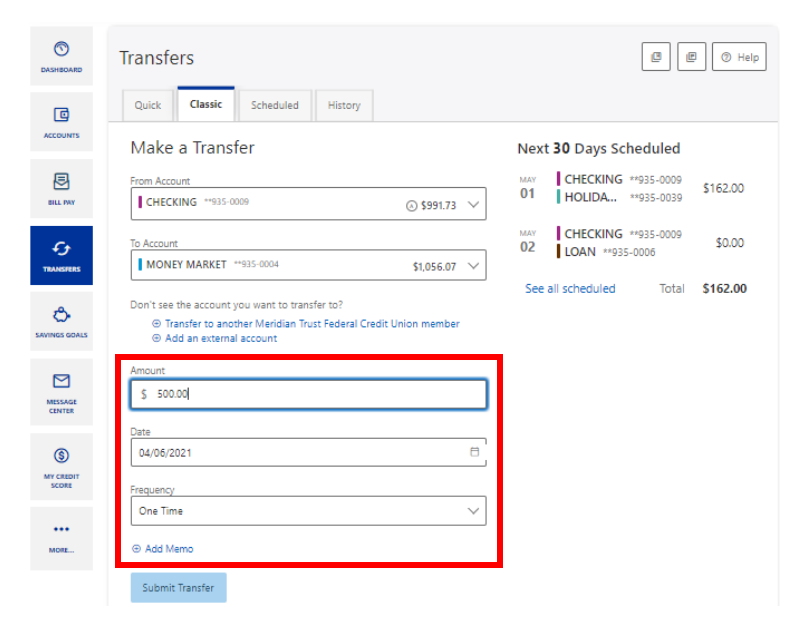

The loan payment/transfer functionality in this tab allows for different payment options and shows amounts and balances due.

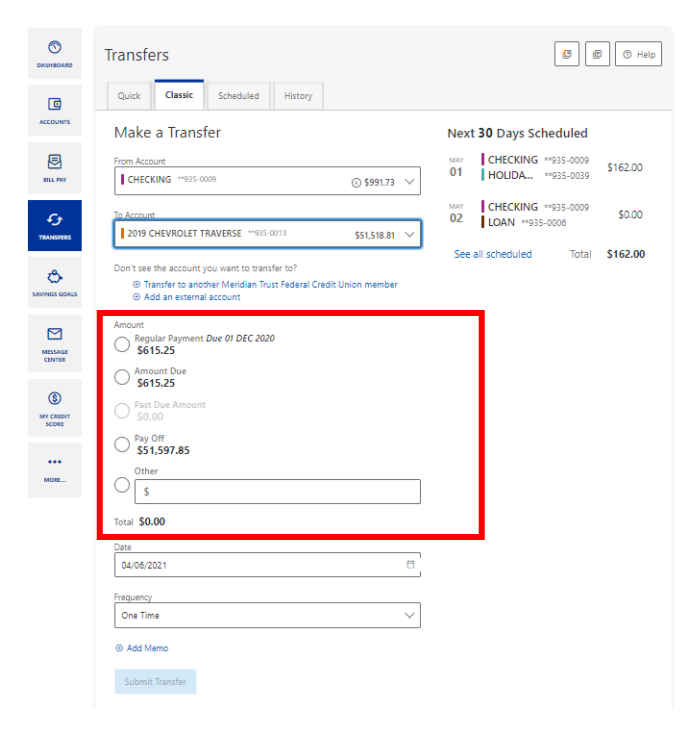

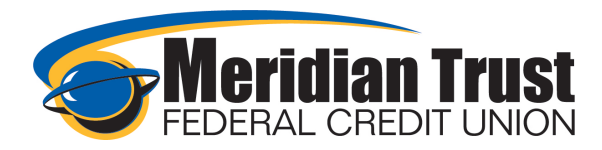

# Scheduled Transfers

Scheduled transfers can be set up in the classic transfers tab. Enter the from and to accounts as well as amount, date, frequency, and end date. Confirmation and success screens will display.

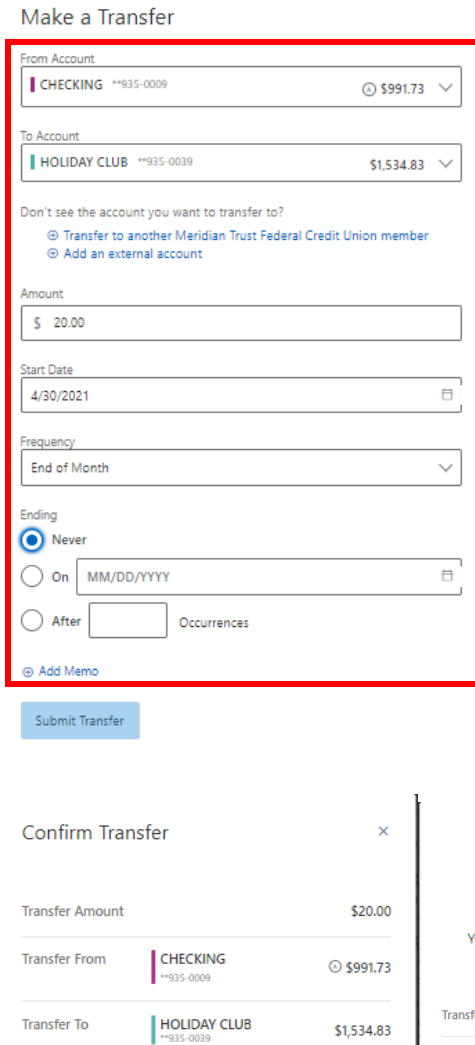

30 APR 2021 End of Month

**Confirm Transfer** 

Never

**Transfer Date** 

Frequency **Ending Date** 

 $\ensuremath{\mathsf{C} \mathsf{an} \mathsf{c} \mathsf{e} \mathsf{l}}$ 

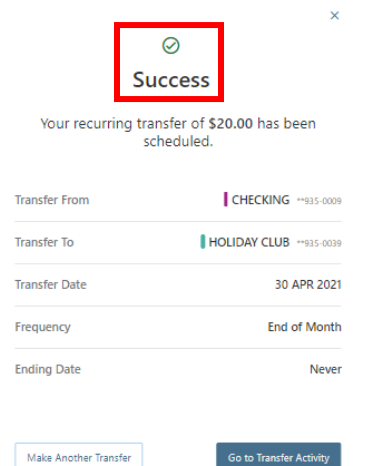

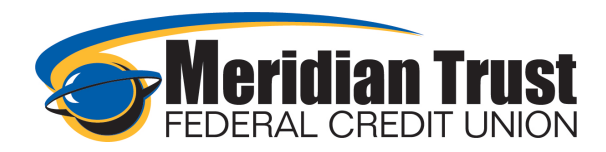

Once scheduled transfers are set up, the scheduled tab can be referenced to view and edit upcoming transfers. Clicking dates on the calendars will show the transfers for that day. A dot under the date indicates a transfer is scheduled that day. The filter can also be used to search for transfers.

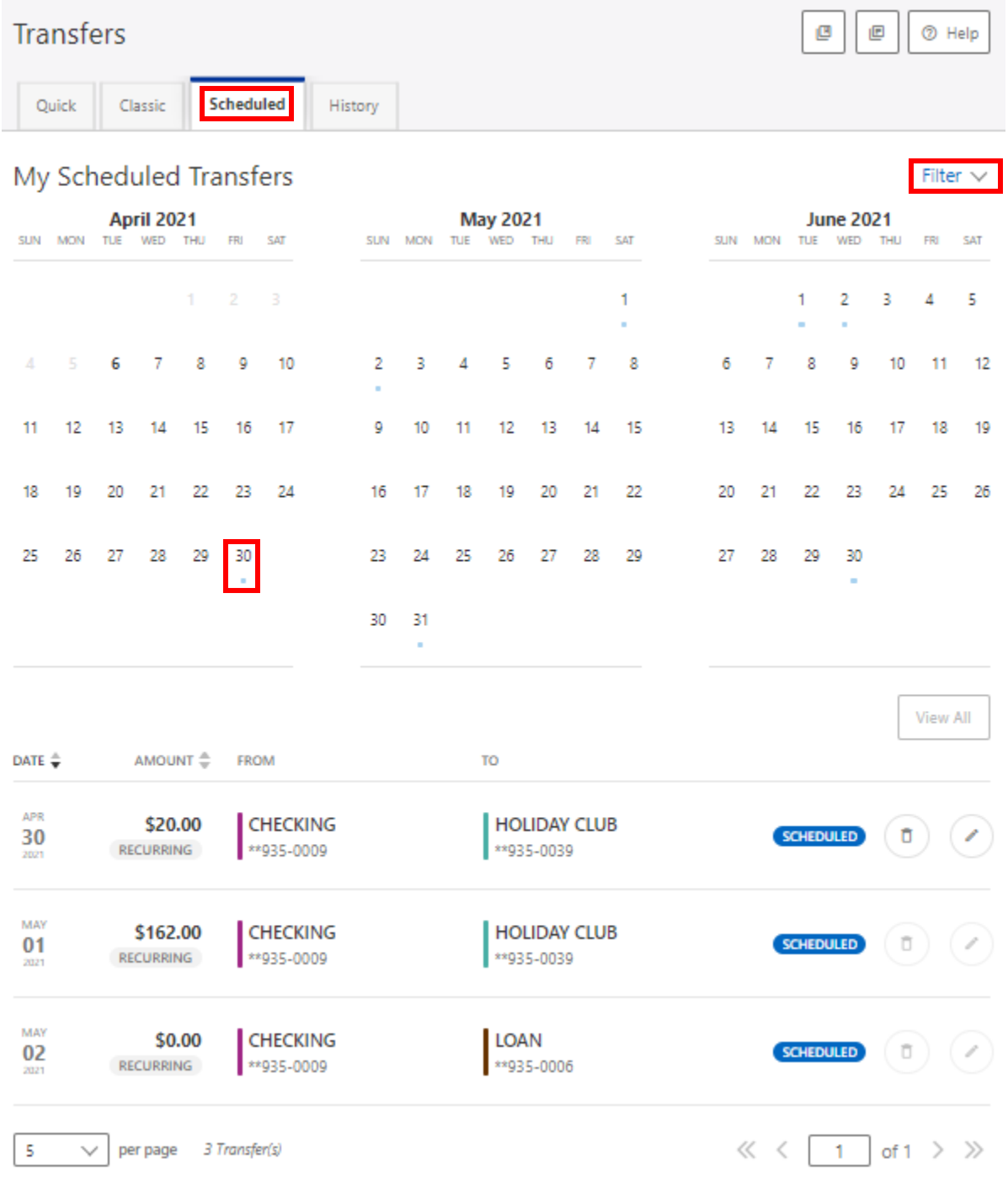

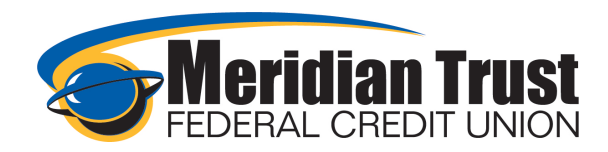

Transfers that were previously setup before we launched our new online banking platform will display for you, but they are not editable. If you need to make changes to these transfers, please contact your [local branch](https://mymeridiantrust.com/locations-atms/) or call [800.726.5644](tel:800.726.5644) for assistance.

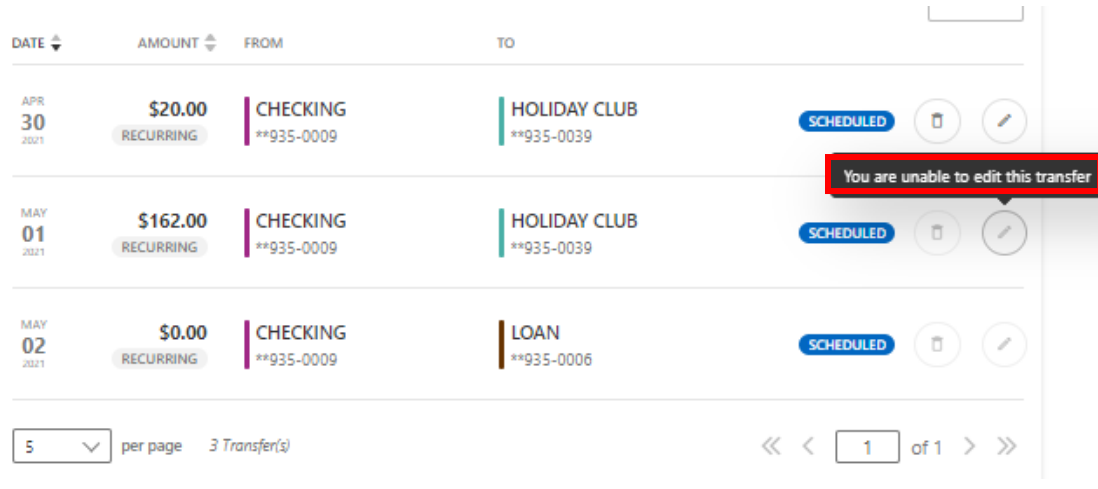

#### **History**

The history tab will show your transfer history. You can view and see if transfers were successful, why they may have failed and if you have any transfers pending. Pending transfers indicate External Transfers that have not yet been processed.

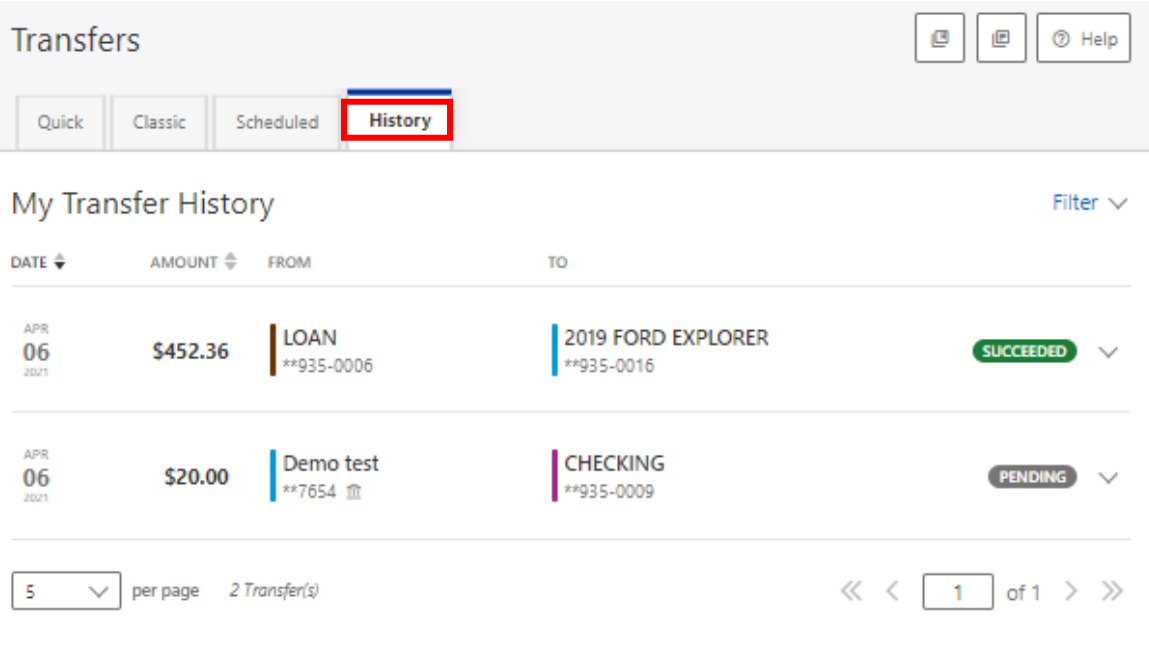